## Malzeme Bilgilerinin Yazdırılması

Malzeme bilgilerinin yazdırılması için Yaz (Etiket) ve Yaz (Mektup) seçenekleri kullanılır. Malzeme bilgilerinin yazdırılacağı seçenekler Malzemeler Listesi'nde sağ fare tuşu menüsünde yer alır. Öndeğer olarak standart etiket ve mektup formu tanımları programda yer almaktadır. Basımlarda bu standart tanım kullanılabileceği gibi yeni tanım da yapılır. Form basım penceresinde Listeden seç seçeneği ile tanımlı etiket ya da mektup formları listelenir ve ilgili tanım seçilir. Form ünitesi alanında ekran seçimi yapılır ve yazdırılacak mektup ya da etiket kontrol edilebilir.

Bilgileri yazdırılacak malzemeler Filtreler seçeneği ile belirlenir. Basım filtre seçenekleri aşağıdaki tabloda yer almaktadır:

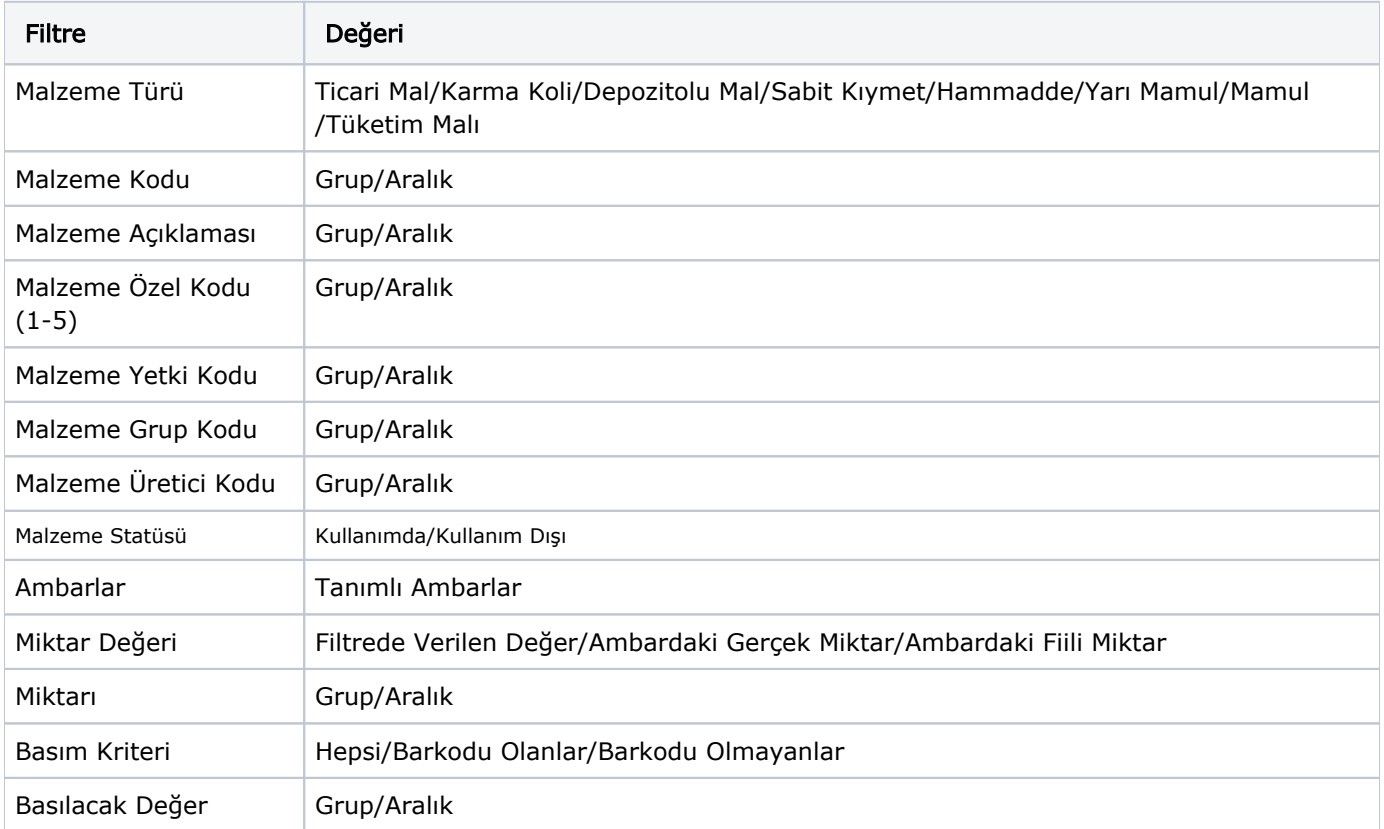